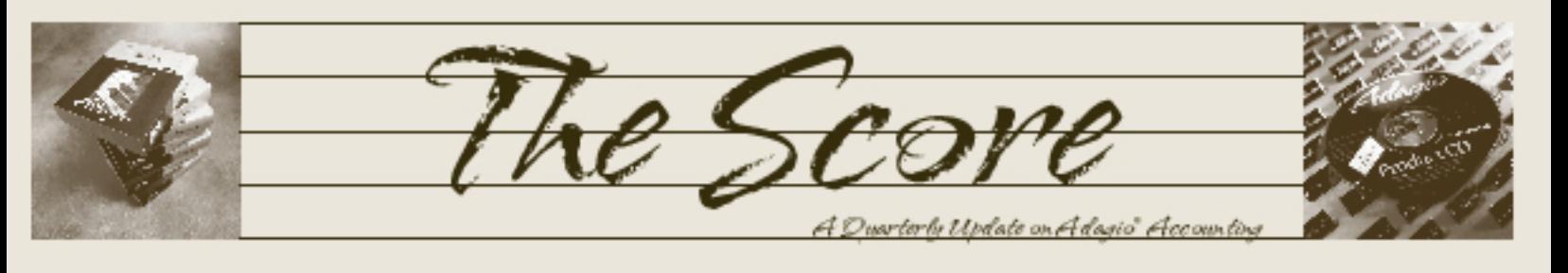

Volume 6 Issue 2

# **Adagio 8.1 not just about Vista**

**In addition to Windows Vista compatibility, there are a good number of other features that have been added to 8.1 modules to make Adagio more secure, and more user-friendly than ever. For example, the following new features affect all 8.1 modules:**

- Alt-tab displays the Adagio screen, rather than the Adagio module icon when switching between tasks under Vista. One less click to switch between modules means greater efficiency for you. •
- The SmartFinder can now search on multiple criteria. Select up to five separate rules using "AND", "OR", "AND NOT" and "OR NOT" conjunctions between rules. Now you can use SmartFinder to easily create mailing lists and simple reports, which can be sent to Excel for further manipulation. •
- Screen displays have been made easier to read, with the font changed to Tahoma and disabled text in blue. •
- WebSafe integration allows secure, offsite, automatic backup of your accounting data to the web, each time a backup is made. Full •

details about WebSafe can be found at www.websafe.com.

More information from the subsidiary ledgers is now being retrieved and is accessible in GridView for inquiries. •

### **Several core 8.1 modules, shipping this summer, have also been enhanced in a number of ways:**

#### **Ledger 8.1A**

- Better control of pagination in financial reports by allowing page breaks to be specified on a column basis for multicolumn statements. •
- •
- Now you can send just values (not formulas) with ExcelDirect.

#### **Receivables, Payables and BankRec 8.1A**

- More information is now being sent to Adagio Ledger and is accessible in Grid-View for inquiries. A "User Defined" option is now available to provide complete control of the fields that are sent to the general ledger in the transaction account description. •
- Fax images are generated directly, not using the Softfax printer driver. •
- The specification designer "Open" dialog now shows the specification title as well as the file name, for easier identification. •
- In Payables, you can control the fields sent to a cost batch in Adagio JobCost. •
- In BankRec, you can import check batches from external sources, such as integrated payroll programs. •

#### **JobCost 8.1A**

TimeCard Entry has been added. Now it's easy to enter staff time by •

You do not need Windows Vista to move to Adagio 8.1 and take advantage of these great features.

employee and allocate it over multiple jobs. You can create a transaction batch to transfer the time to Payroll. Now you can also enter time against a job without duplicating the data entry from Payroll. You can import employ-

ees and other payroll information. Payrolls specifically integrated with Adagio can generate these files automatically.

- Multi-select jobs to recognize revenue and expenses. Rather than processing a range of jobs, just highlight the jobs you want to recognize revenue for and run the process. •
- Report printing is significantly faster. For example, on a large database, the printing of the Job Summary report for a single job went from over 90 minutes to less than 90 seconds. •

In addition to Lanpak, Ledger, Receivables, Payables, BankRec and JobCost, MultiCurrency is also moving to 8.1 this summer. Please call if you have any questions, or wish us to help you install your new upgrades.  $\int$ 

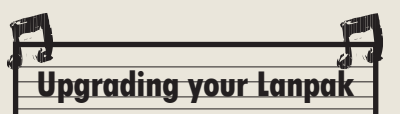

Lanpak 8.1 is compatible with V8.1 modules as well as V8.0 and V6.8 modules. All V8.1 Adagio modules require V8.1 Lanpaks for multi-user access.

Until October 31, 2007, the OnTime annual lanpak fee is \$54 Cdn / \$48 US per unit. After November 1, 2007, the Late Renewal annual lanpak fee of \$108 Cdn / \$96 US per unit is in effect. Once Lanpak V9.0 ships, the Prior Version annual lanpak fee is \$216 Cdn / \$192 US per unit.

Brought to you by...

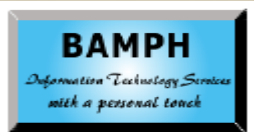

BAMPH Consulting Services 73 Excel Road, Elizabeth Park Christ Church BB15092 Barbados Cell: (246) 230-5277 Tel: (246) 423-4509 Fax: (246) 423-3133 Email: PeterB@BAMPH.biz Web: www.BAMPH.biz

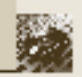

# **Why be on an Upgrade Plan?**

- You always have the most current version of Adagio—the most up-to-date, with the most features. Softrak's R&D Dept is very active. •
- A regular annual fee is easier to budget than an exceptional expense (if you need to upgrade from several versions ago). •
- You will be notified when bugs are fixed and a Service Pack is on the web. •
- Newer versions of Adagio will support newer versions of Microsoft Windows (usually upgraded about once a year). •
- New capabilities in Windows can only be exploited by newer versions of Adagio. •
- You can provide direct input into new features planned for the next release. •
- You can post questions in the restricted area of **Softrak's Technical Support Forum. All of the Tips in this column of this issue come from there!** •

Talk to us today about how to get on Softrak's upgrade plan for your specific Adagio configuration.

## **Linking in GridView**

Adagio Technical Tips

RE

 $\Lambda\lambda/\Gamma_{\Lambda}$ 

**Question:** When I try to join linked views by right clicking the pop up menu, a "joins" option does not appear at the bottom of the menu as I would expect. I am attempting to filter views to only include specific departments for each person set with a Views authority. Any help on this matter?

**Answer:** To link two Views, right mouse click on the column for the link and select "Define link" (or "Edit Links" if some are already defined for the column). The linked view must share a key or field with the linked View. The "Joins" option only shows up when two Views link to a third View in common.

## **Printing Shipping Labels in OE**

**Question:** Is it possible to print shipping labels for invoices done in Order Entry? Have you any hints at how to get them to print so there is more than one on a page?.

**Answer:** Yes, there's more than one way of printing labels:

1. You can highlight the invoice and either click on the Print Labels button or right click and select print labels, but this will only print for the one invoice; or

2. You can access the OrderEntry menu and select Print Shipping Labels. Here, you can select invoices from the dropdown menu, and then enter a starting and ending range of document numbers for the labels you want to print.

There are also a few different sample label specifications provided with Adagio OrderEntry and, yes, you can print more than one label per page.

If you want to modify any of the sample label specifications, access the Maintenance menu and select Maintain Specifications. From here select File and Open Template. You can then modify the selected specification as you want to.

When you save the specification, give it a name beginning with OE\$ and it will be saved into your data directory with the 3 character extension of the dataset you have open.

## **Suppressing Zero Lines in FR**

**Question:** In ACCPAC Plus there was a ".Z {R}" command "The Suppress Zero Lines specification prevents lines containing zero figures (except totals) from being printed". Is there an equivalent command in the Adagio Reporter?

This is very useful for management reports that have different active/used accounts across various departments, when you still want to be able to use the same report both separate and consolidated.

**Answer:** Click on the red octagon with the line through to suppress zeroes in any financial statement. You will need to use "Print Preview" to see the lines being suppressed; they will continue to appear on the screen.

Or, you can also specify particular rows to not be suppressed when all numeric amounts are zero. Just highlight a row and right-click. The pop-up menu will allow you to uncheck the zerosuppress setting.

## **Looking for Purchase Orders?**

J.

Are you looking for a Purchase Orders module for Adagio? PurpleSoft, an Adagio Developer Partner, has the module you are looking for—a sophisticated Purchase Order and Inventory Receipts system that integrates seamlessly with Adagio Accounting.

Visit www.purplesoft.ca for more details and a trial version, or call us today for a demo.

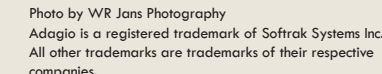

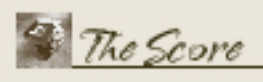

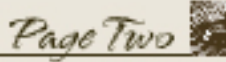